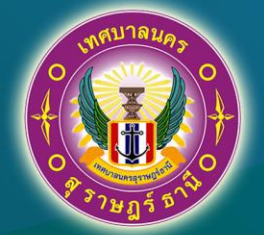

# คู่มือ การบันที่กรายงานผลการดำเนินโครงการใน ระบบ e-Plan สำหรับเมนูรายงานการดำเนินโครงการ (eMENSCR)

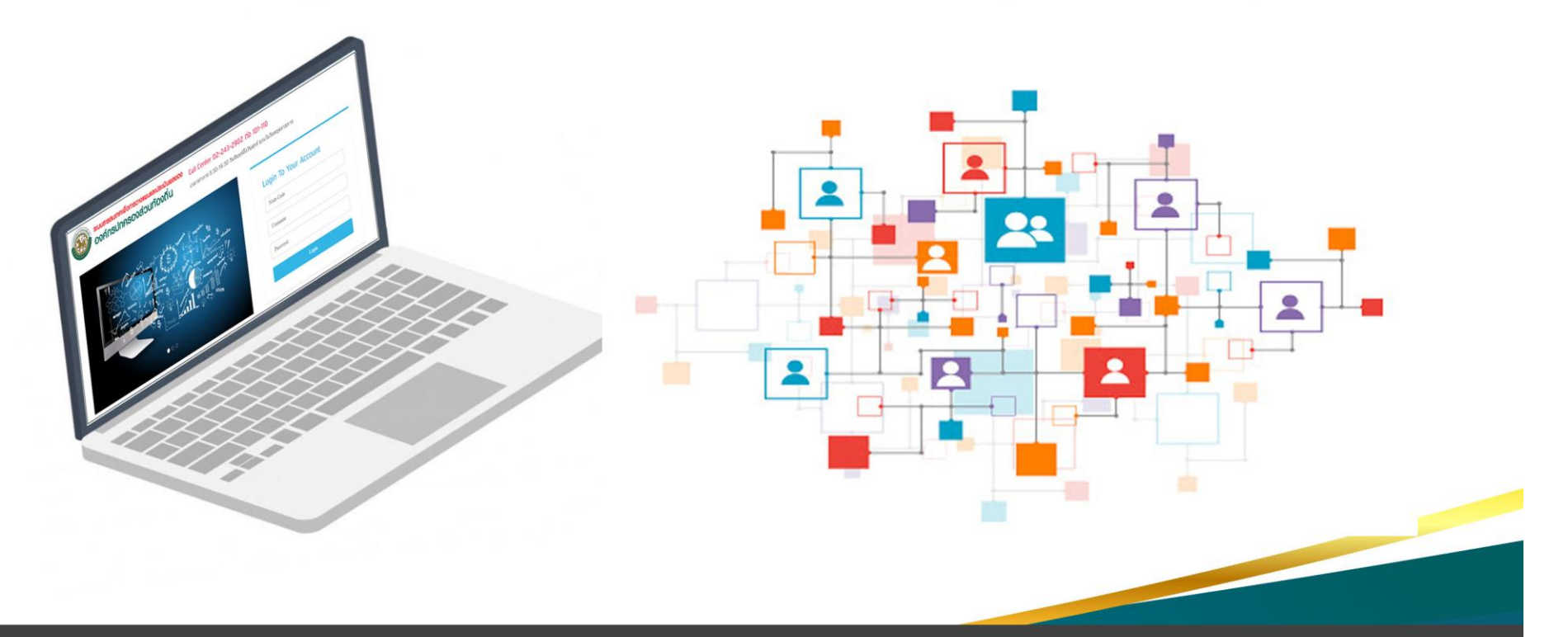

งานวิจัยและประเมินผล ฝ่ายแผนงานและงบประมาณ กองยุทธศาสตร์และงบประมาณ

- ิ ๑. เข้าสู่เว็บไซต์ http://e-plan.dla.go.th และ Login เข้าสู่ระบบ ประกอบด้วย
	- Node Code :
	- Username :
	- Password :
	- โดยใช้ข้อมูลที่กรมส่งเสริมการปกครองท้องถิ่นกำหนดให้

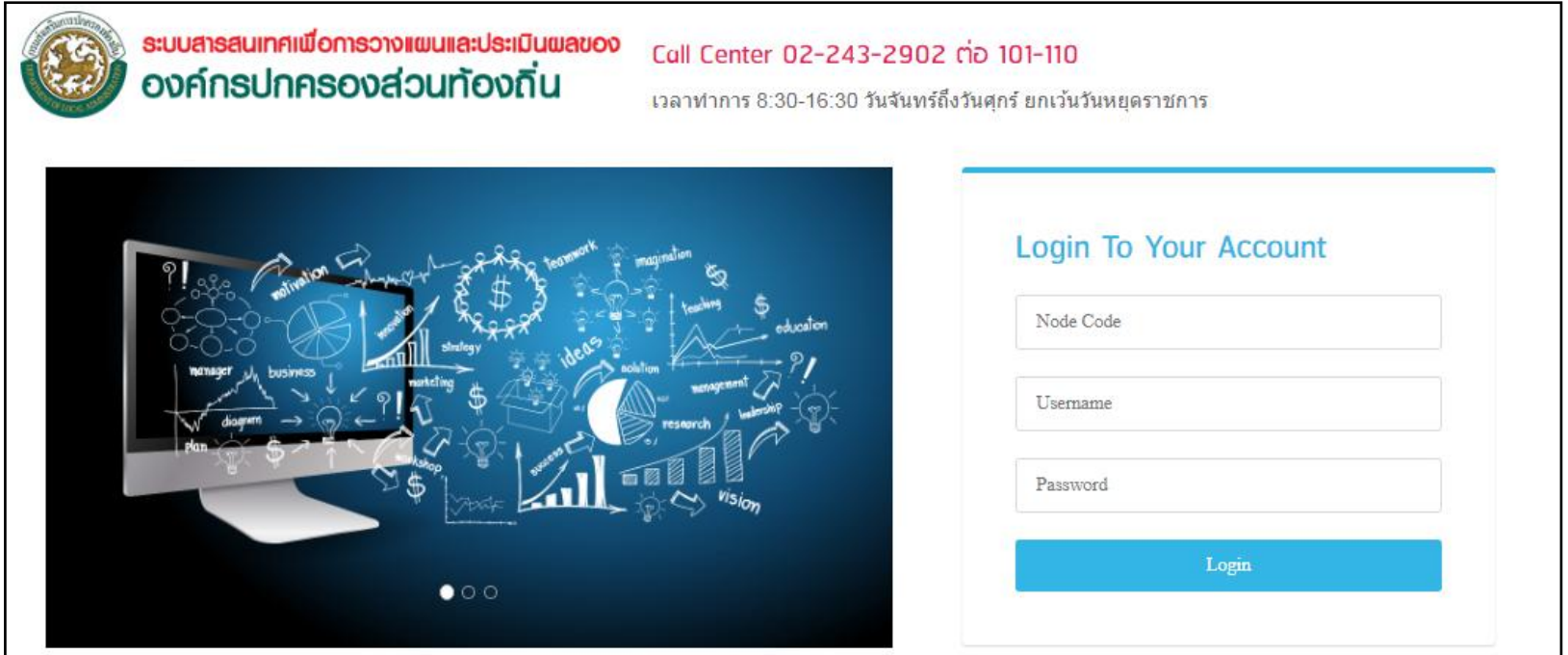

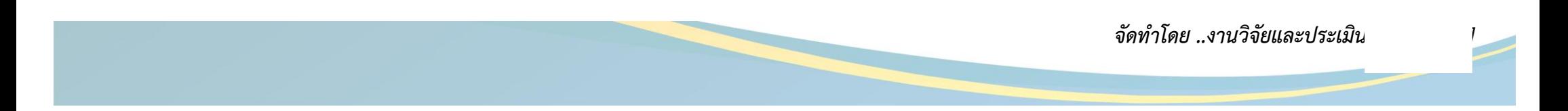

ี ๒. เมื่อเข้าสู่ระบบแล้ว จะปรากฏหน้าแรกของระบบ e-Plan ให้เลือกเมนูด้านซ้ายของระบบในส่วนของ <mark>*เมนูรายงานการดำเนินโครงการ (eMENSCR)*</mark>

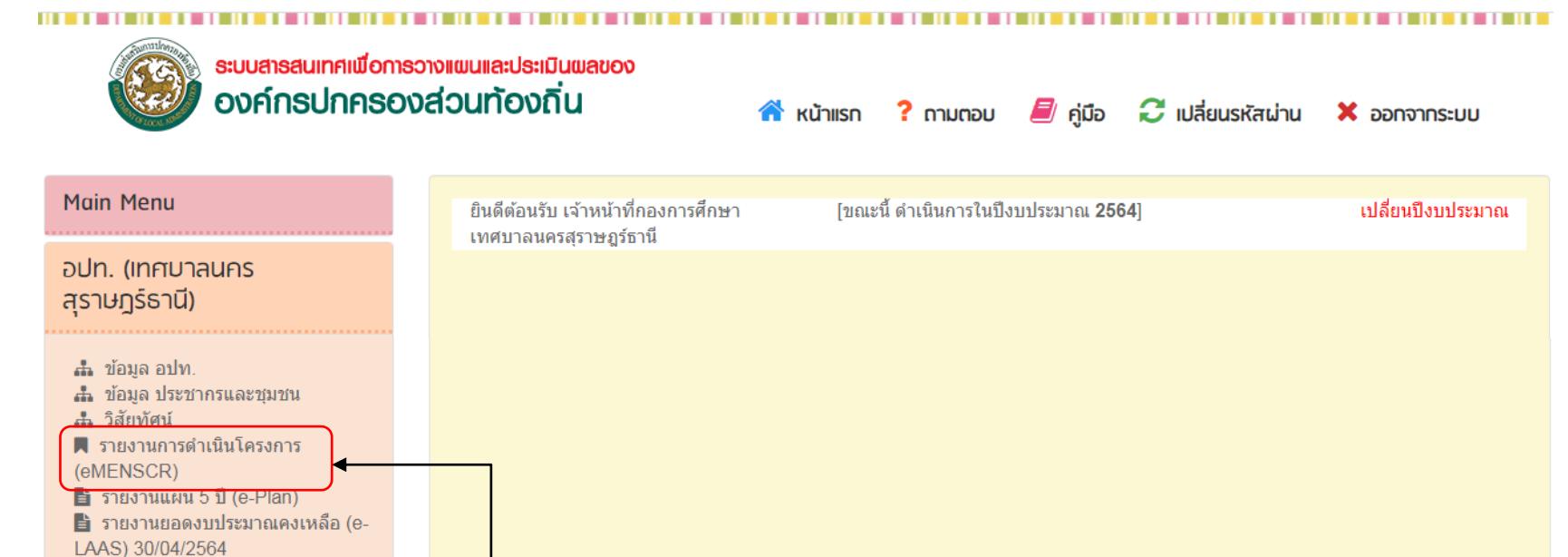

2564 NEW! . . เงินอดหนุนเฉพาะกิจ 2564 เหลือ จ่าย

4 เงินอุดหนุนทั่วไป เม.ย. 2564

■ คณะกรรมการ

**......** เพิ่ม โครงการเงินเหลือจ่าย

เมนรายงานการดำเนินโครงการ (eMENSCR)

จัดทำโดย ..งานวิจัยและประเมินผล...[หน้า ๒]

. ค. เมื่อคลิกเข้าสู่เมนู <u>ร*ายงานการดำเนินโครงการ ( eMENSCR)*</u> ระบบจะแสดงรายละเอียดโครงการที่ต้องรายงานในปีงบประมาณ พ.ศ.๒๕๖๔ ทั้งหมด ี คลิกปุ่ม *รายงาน*ในโครงการที่สำนัก/กอง ต้องการรายงาน ซึ่งต้องรายงานเมื่อโครงการดำเนินการแล้วเสร็จ

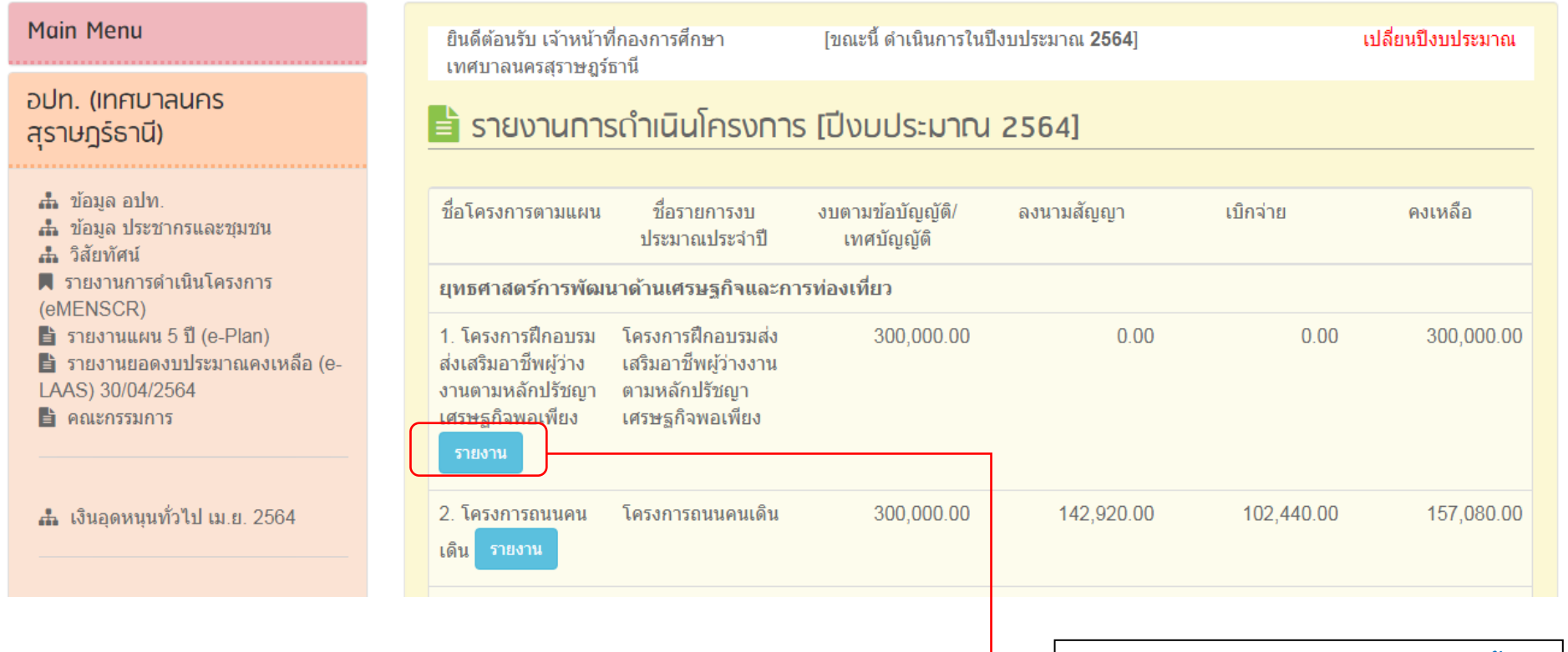

คลิกปุ่มรายงานเพื่อรายงานโครงการนั้นๆ

จัดทำโดย ..งานวิจัยและประเมินผล...[หน้า ๓]

4. เมื่อคลิกปุ่มรายงาน จะปรากฏรายละเอียดของโครงการนั้นๆ ใส่รายละเอียดดังนี้

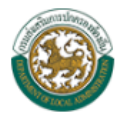

## ระบบสารสนเทศเพื่อการวางแผนและประเมินผลของ<br>องค์กรปกครองส่วนท้องถิ่น

 $\triangle$  หน้าแรก ? ถามตอบ  $\Box$  คู่มือ  $\Box$  เปลี่ยนรหัสผ่าน  $\times$  ออกจากระบบ

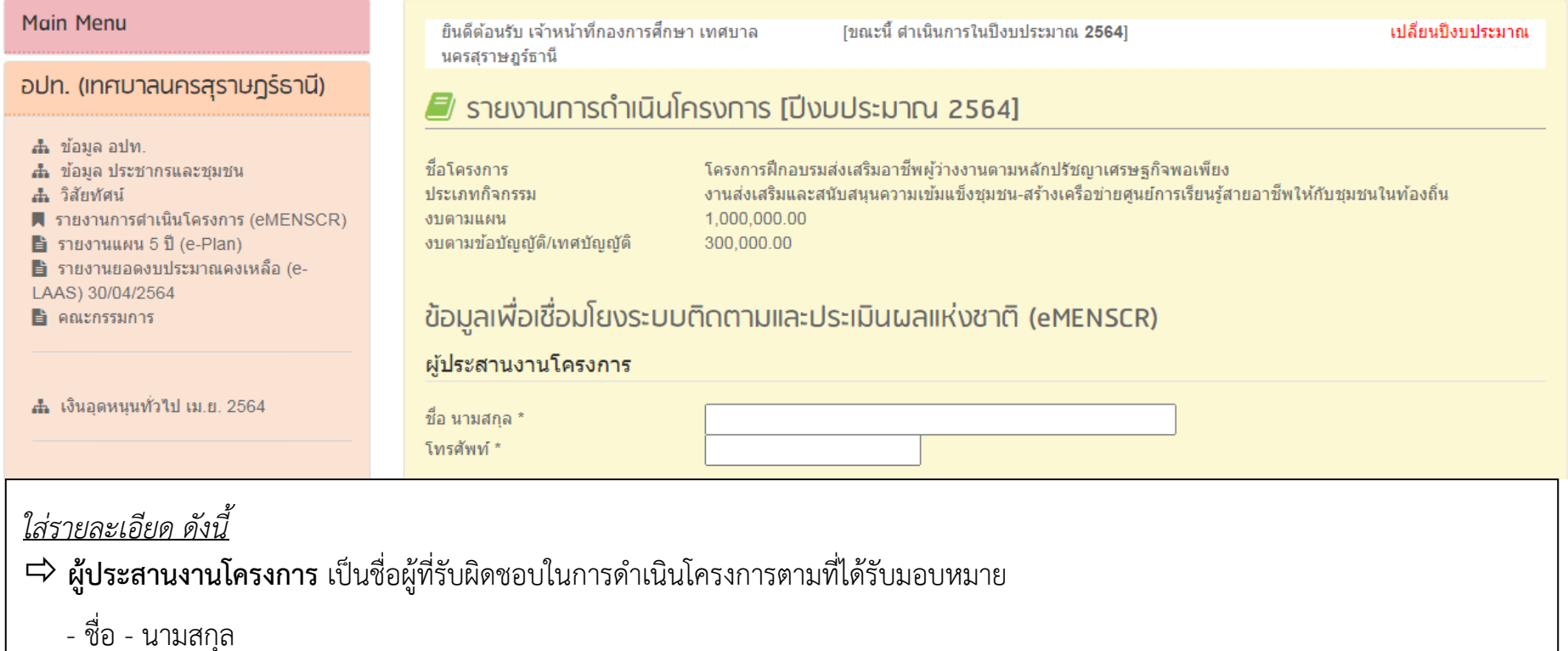

- หมายเลขโทรศัพท์

จัดทำโดย ..งานวิจัยและประเมินผล...[หน้า ๔]

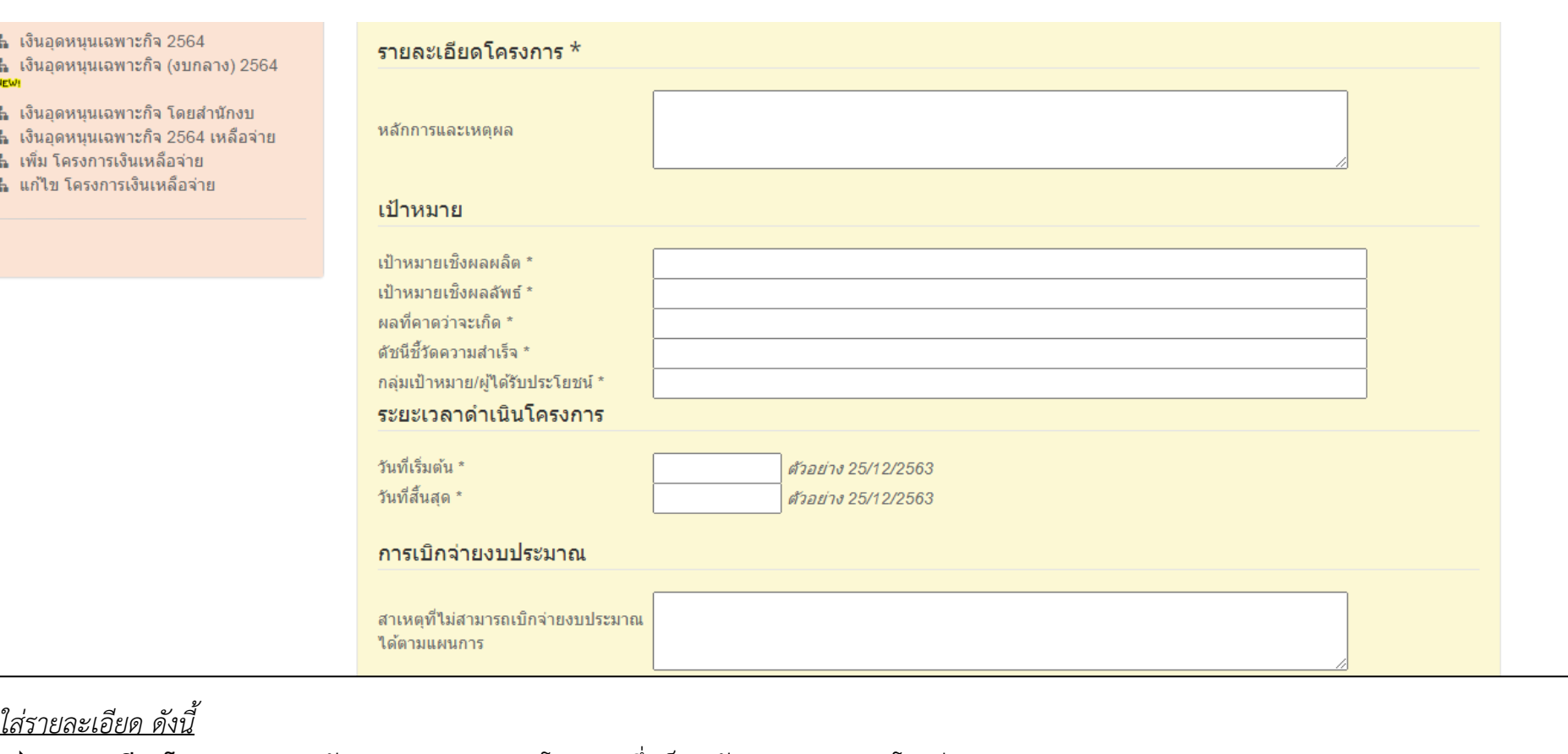

- $\Rightarrow$  รายละเอียดโครงการ - หลักการและเหตุผลของโครงการซึ่งเป็นหลักการและเหตุผลโดยย่อ
- ่ ⊏่> เป้าหมาย
	- เป้าหมายเชิงผลผลิต คือเป้าหมายที่สามารถนับได้ หรือเป็นรูปธรรม
	- **เป้าหมายเชิงผลลัพธ์** คือเป้าหมายที่วัดจากผลการดำเนินโครงการ เช่น มีทักษะ มีความรู้ ความเข้าใจ มีความพึงพอใจ คิดเป็นร้อยละ... เป็นต้น
- $\Rightarrow$  ระยะเวลาดำเนินการตามแผนปฏิบัติงาน
- การเบิกจ่ายงบประมาณ ระบุเฉพาะกรณีที่การเบิกจ่ายงบประมาณไม่เป็นไปตามแผนปฏิบัติงานหรือแผนงาน

จัดทำโดย ..งานวิจัยและประเมินผล...[หน้า ๕]

#### ิความก้าวหน้าของโครงการที่ดำเนินการกับความเชื่อมโยงกับแผนทั้งสามระดับ

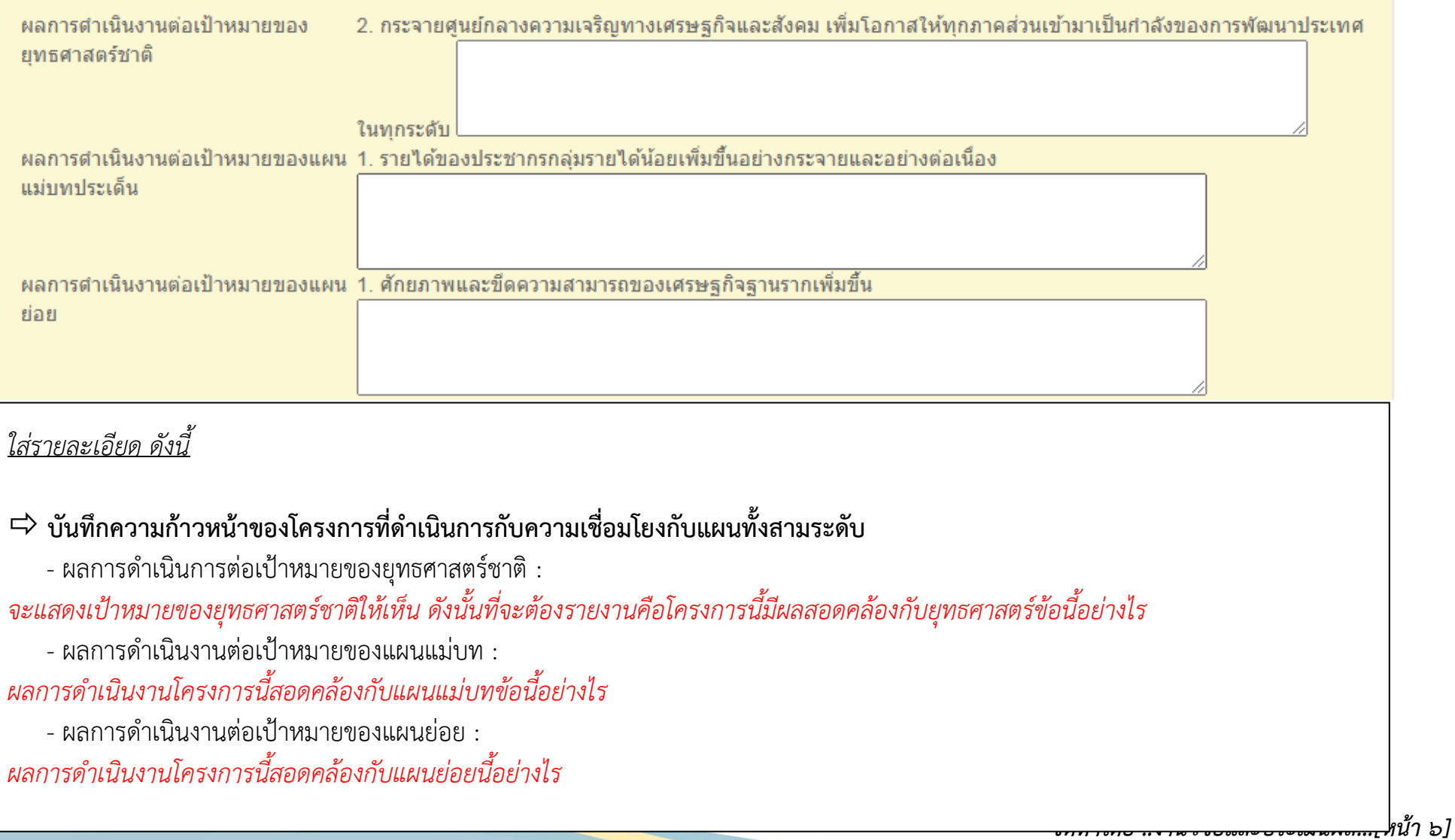

ตัวอย่างการรายงาน ชื่อโครงการ : โครงการวิ่งท่องผาภูมิ มินิ-ฮาล์ฟมาราธอน ครอสคันทรี ประเภทกิจกรรม : งานกีฬาและนันทนาการ-การส่งเสริมกิจกรรมกีฬา

### ิความก้าวหน้าของโครงการที่ดำเนินการกับความเชื่อมโยงกับแผนทั้งสามระดับ

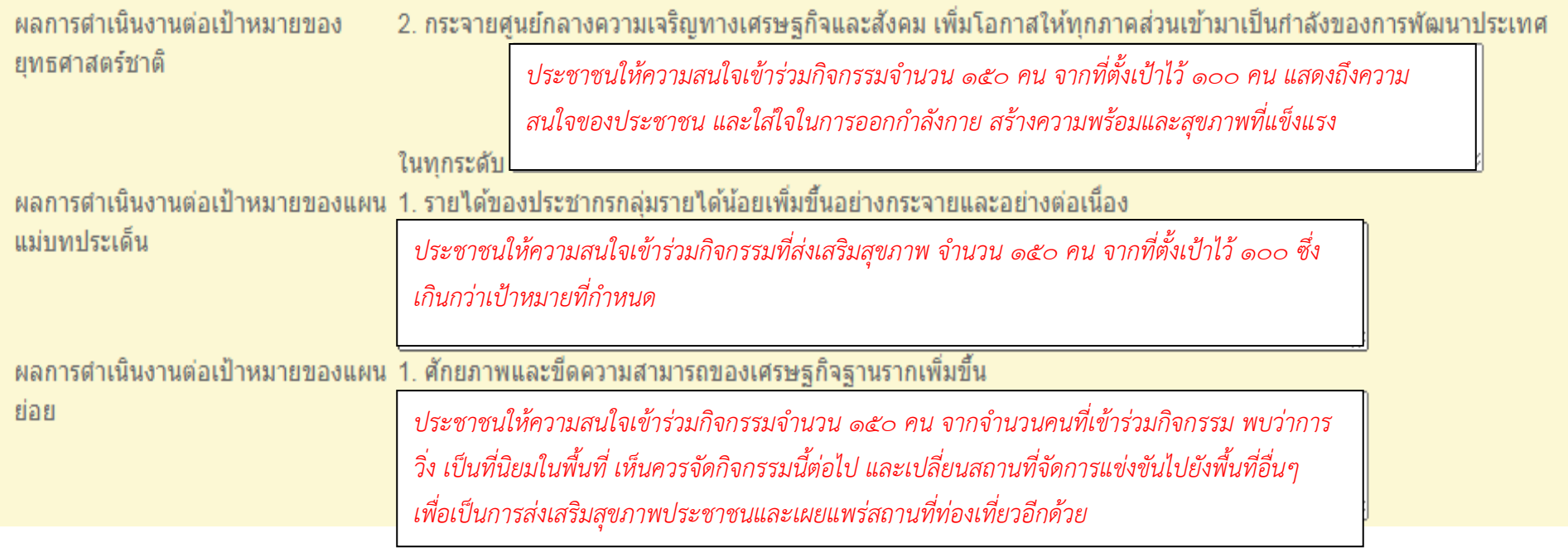

จัดทำโดย ..งานวิจัยและประเมินผล...[หน้า ๗]

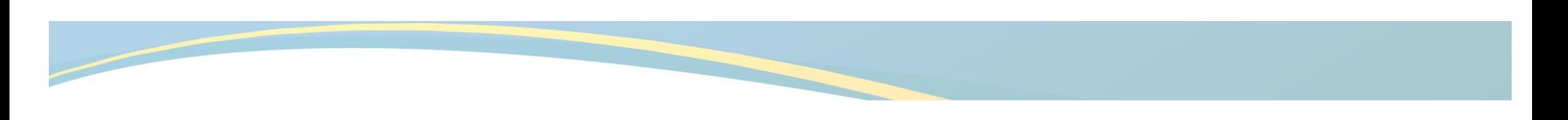

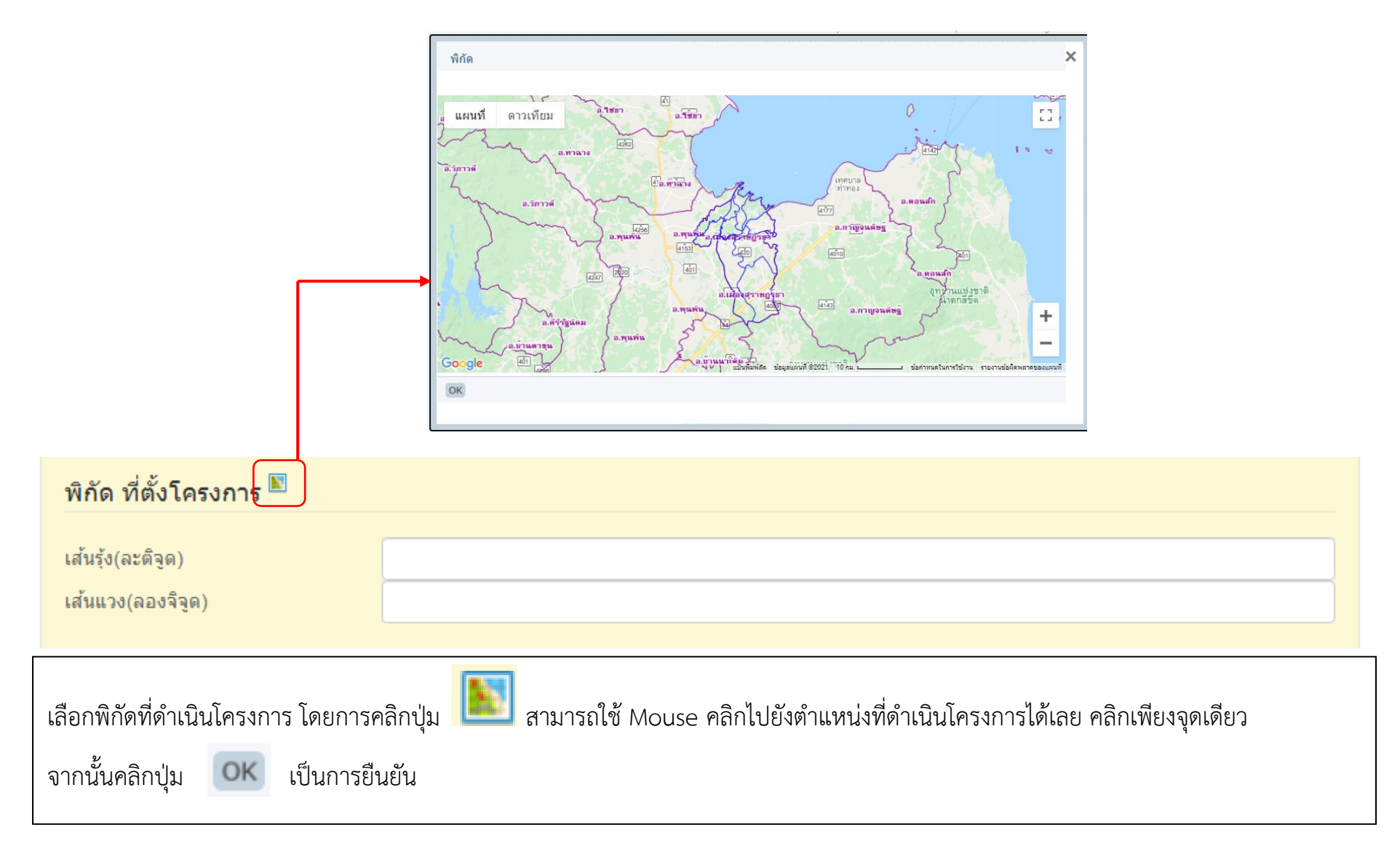

จัดทำโดย ..งานวิจัยและประเมินผล...[หน้า ๘]

### ี่ สรุปปัญหาและข้อเสนอแนะของโครงการ ⊡ ดำเนินการเสร็จสิ้น สรปผลการดำเนินงาน ขึญหาและอุปสรรคในการดำเนินงาน ข้อเสนอแนะ บันทึก <u>ใส่รายละเอียด ดังนี้</u>  $\Rightarrow$  สรุปปัญหาและข้อเสนอแนะของโครงการ  $\overline{\phantom{a}}$ - คลิก " $\overline{\phantom{a}}$  ดำเนินการเสร็จสิ้น" เมื่อดำเนินโครงการเสร็จเรียบร้อยแล้ว - บันทึกสรุปผลการดำเนินงาน - รายงานปัญหาและอุปสรรคในการดำเนินการ (ถ้ามี) - รายงานข้อเสนอแนะ  $\Rightarrow$  คลิกปุ่ม  $\lceil$  แขนอันเสร็จสิ้นขั้นตอนการรายงานในหนึ่งโครงการ

จัดทำโดย ..งานวิจัยและประเมินผล...[หน้า ๙]